# 天主教輔仁大學英國語文學系學士班畢業成果 ENGLISH DEPARTMENT, FU JEN CATHOLIC UNIVERSITY GRADUATION PROJECT 2023

指導教授:周德嬚老師 Dr. Lynn Chou

**VR Game Design Viking Age: A Time to Live and Eat**

**HOLIC** 

學生:張婷榕撰 Tina Ting-Jung Chang

**VEHLEHMT UND** 

SANCTUAL BONITAS

VERITA :

# 天主教輔仁大學英國語文學系學士班畢業成果

### ENGLISH DEPARTMENT, FU JEN CATHOLIC UNIVERSITY GRADUATION PROJECT 2023

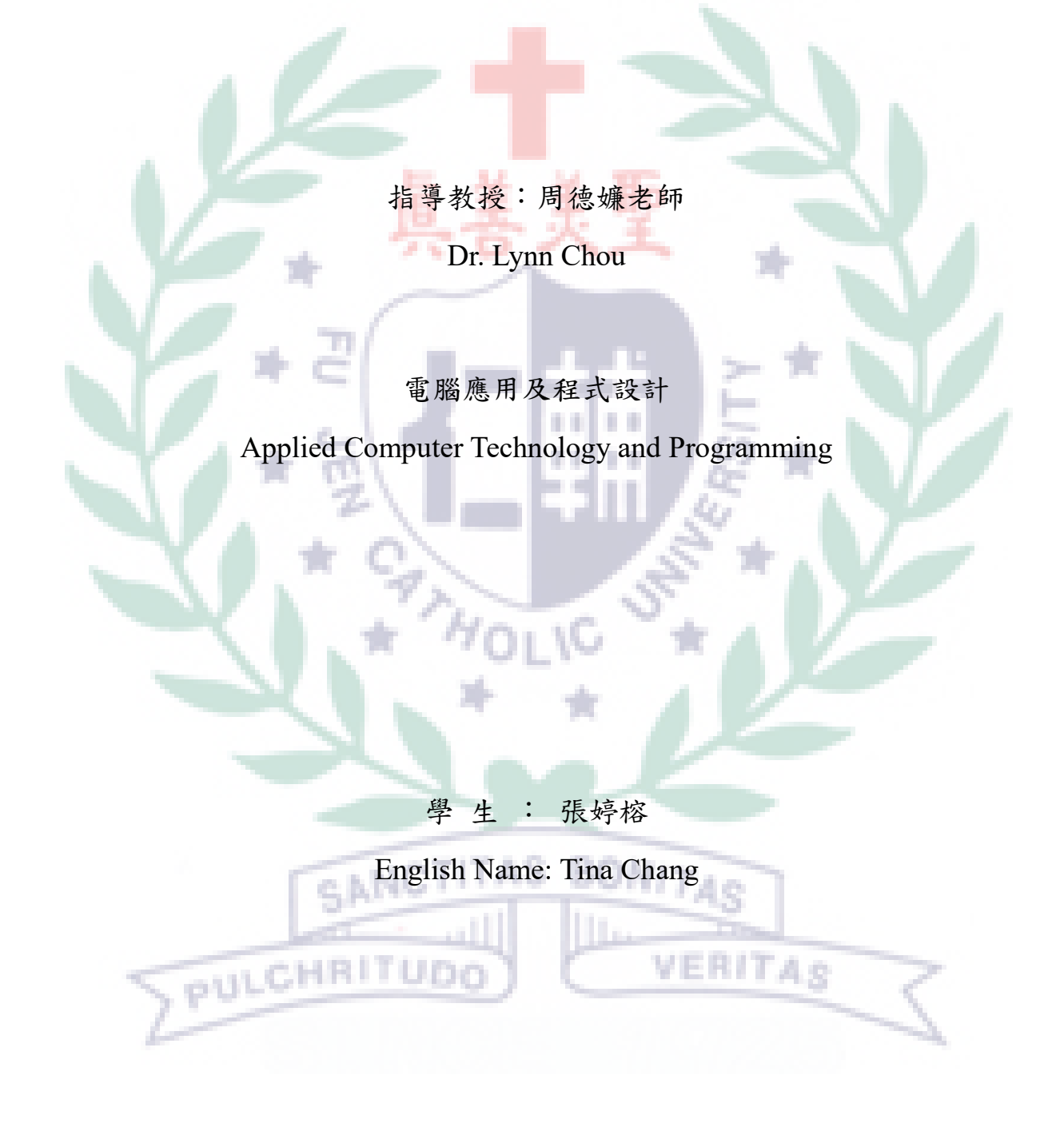

# Table of Content

Ù. ٠ ٠

BONITAS

VERITAS

NG.

- **[Introduction](#page-3-0)**
- [VR Game Design](#page-4-0)
- [Storyboard](#page-5-0)
- QC Checklist
- Programing Journal
- [Storyboard](#page-5-0)
- [Jigspace](#page-12-0)
- [Mozilla Hubs](#page-12-1)
- [Final Presentation PPT Slides](#page-13-0)
- [Reflection and Future Study](#page-18-0)
- [Reference](#page-19-0)

SANCTITAS

PULCHRITUDO

# **Viking Age – The time to Live and Drink** Name: Tina Chang ID: 408110388

### <span id="page-3-0"></span>**Introduction**

As a human being, what we can't live without is food and drinks, and they can provide essential nutrients to human bodies. After knowing the theme of the project is set in the Viking age, what came to our mind first was what the food and drinks the Vikings had, what plants and animals the Vikings kept, and what was their homes like in the Viking age. In this project, we aimed to find answers to these questions. We take these questions into consideration when deciding which group to collaborate with from the other course, and we eventually decided to collaborate with Sharon Liao whose report is about the Viking towns and the place they live. We believed by choosing this report, it will be helpful when creating the background of the project and the scenes in Mozilla Spoke. The objectives of this project is to provide an interesting method to learn knowledge about the Vikings for those who are interested in observing the food and drinks, the agriculture and animals, and the geography of the Viking age as we do. We hope that we can not only deliver the message about the food and drinks the Vikings had, we can also make users have fun observing the two scenes, which are the farm and the longhouse.

VERITAS

PULCHRITUDE

# **VR Game Design**

<span id="page-4-0"></span>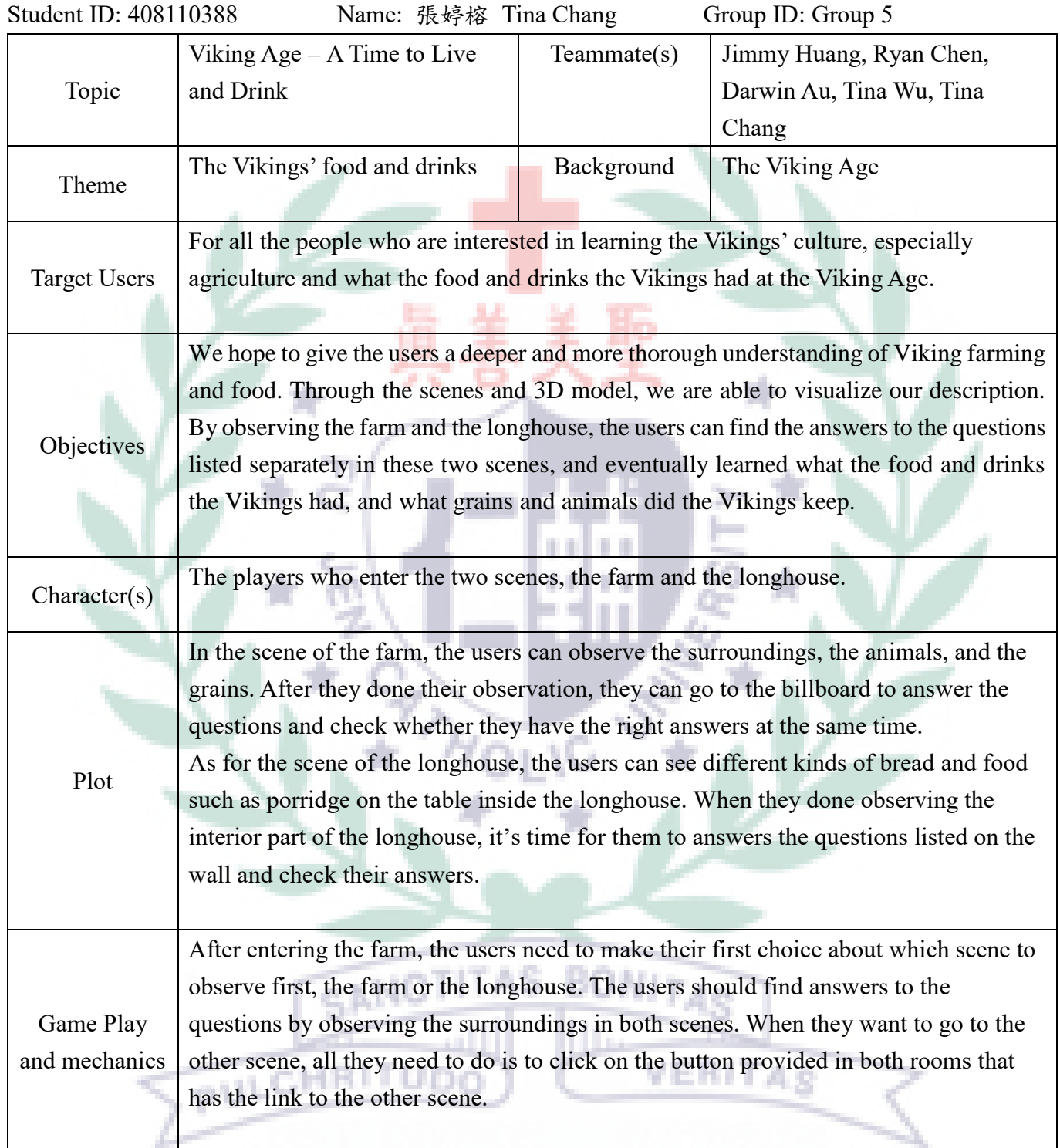

# **Storyboard**

<span id="page-5-0"></span>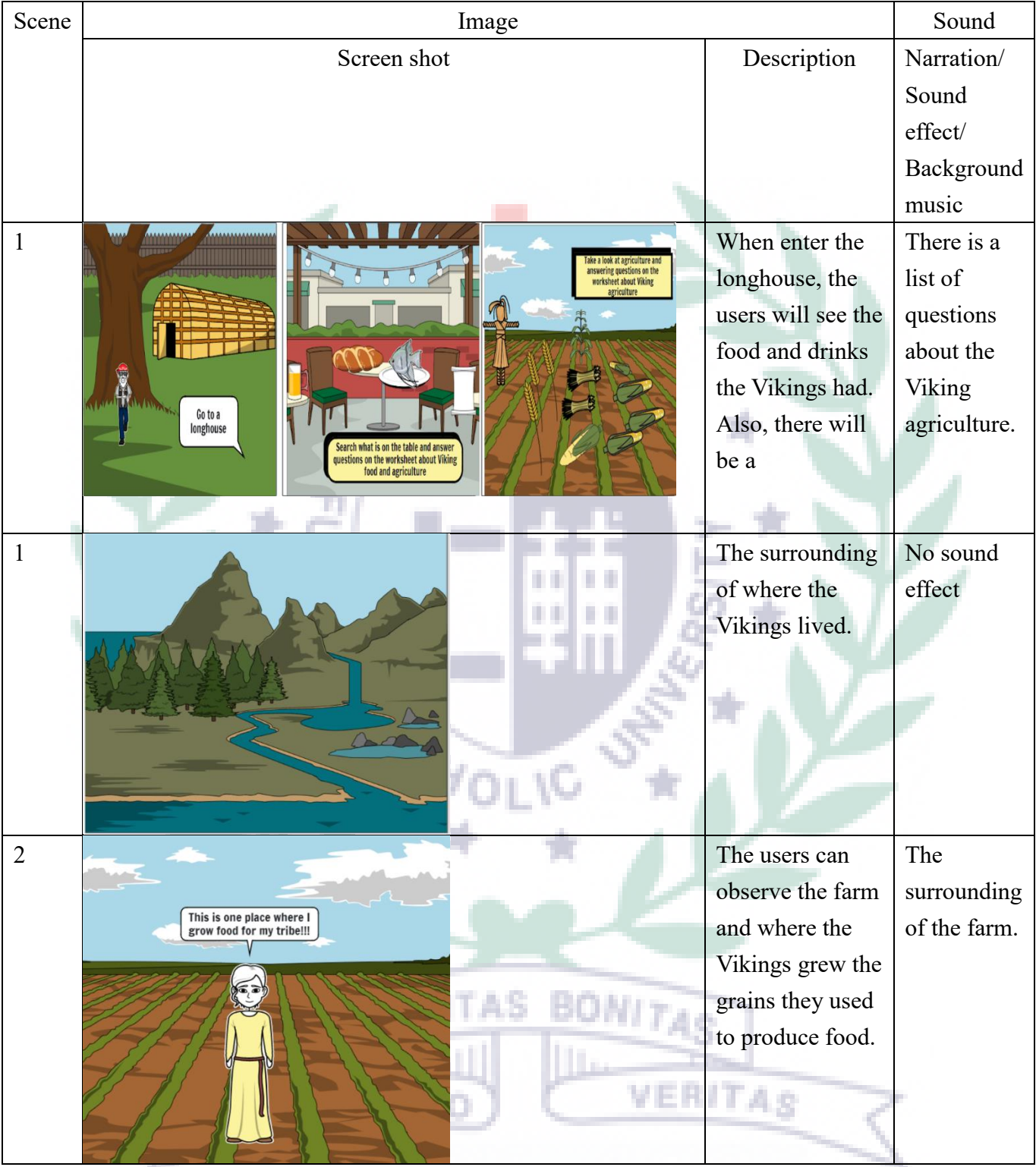

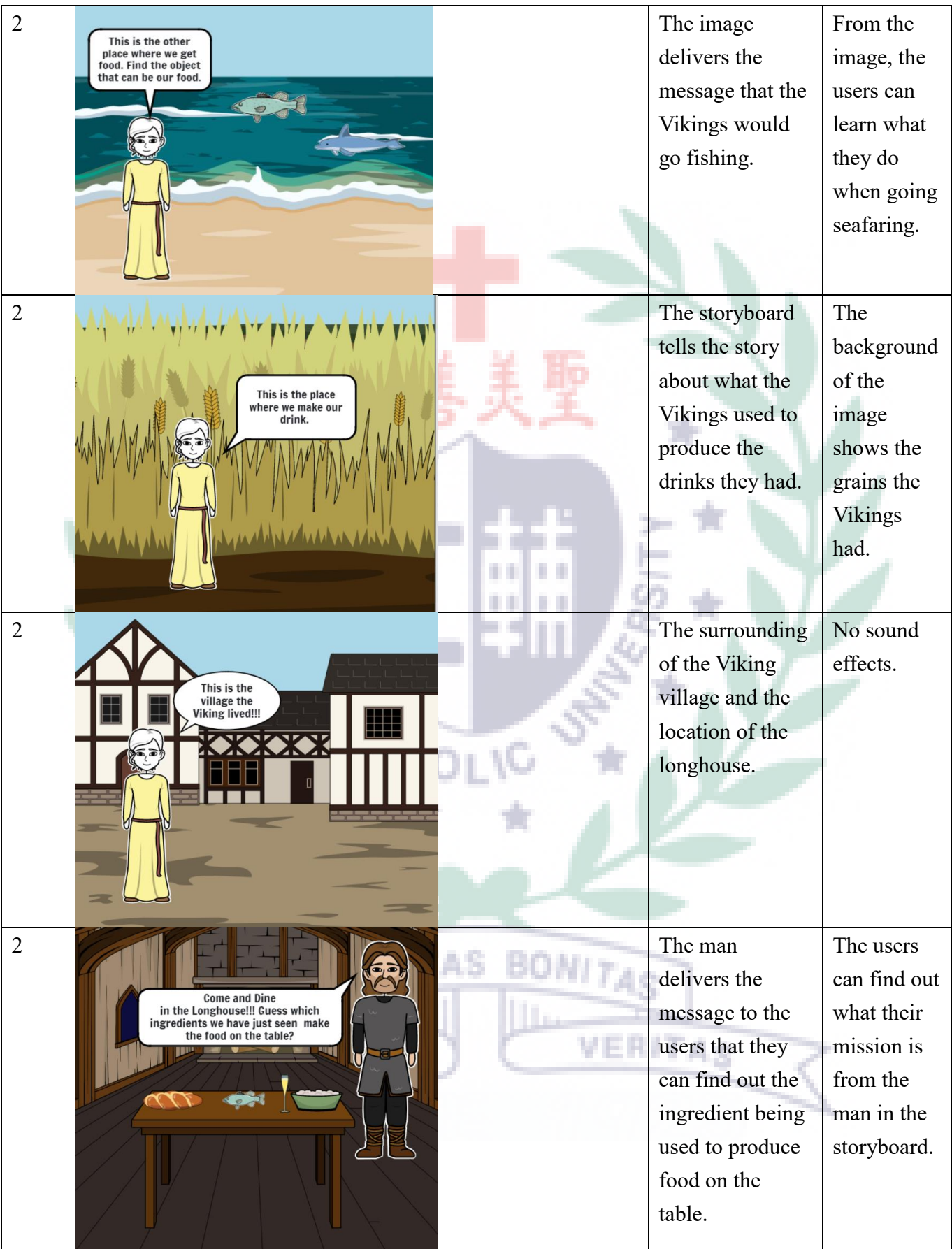

<span id="page-7-0"></span>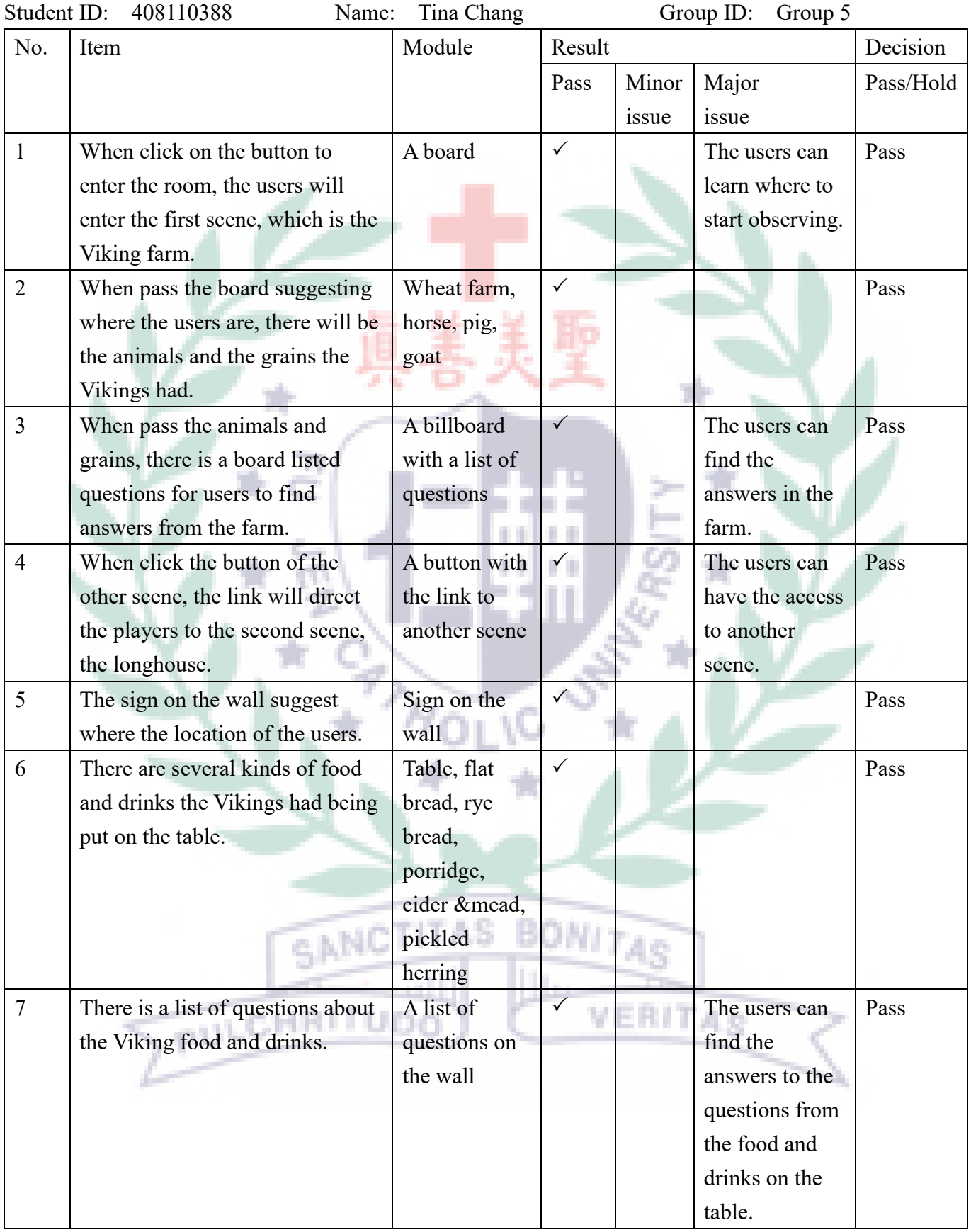

# **QC Checklist**

## **Programming Journal**

- <span id="page-8-0"></span>⚫ Articulate your thoughts
- ⚫ Free up your mind and improve your concentration.
- ⚫ Records the history of your progress and development

Date: 2022/06/18 Student ID: 408110388 Group ID: Group 5

## 1. Project goal/ scope.

The goal of this project is to arouse people's acquaintance to the Vikings and their lifestyle and provide those who are interested in learning the food and drinks the Vikings had an opportunity to experience what their life was like in the virtual world.

2. My task(s)

In the project of Mozilla Hubs Scene Creation, my responsibility was to organize and outline our thoughts and discussion into the flowchart with Tina Wu, and to find and provide the 3D models that we think should be put in the scene to our group member Darwin Au.

### 3. Progress.

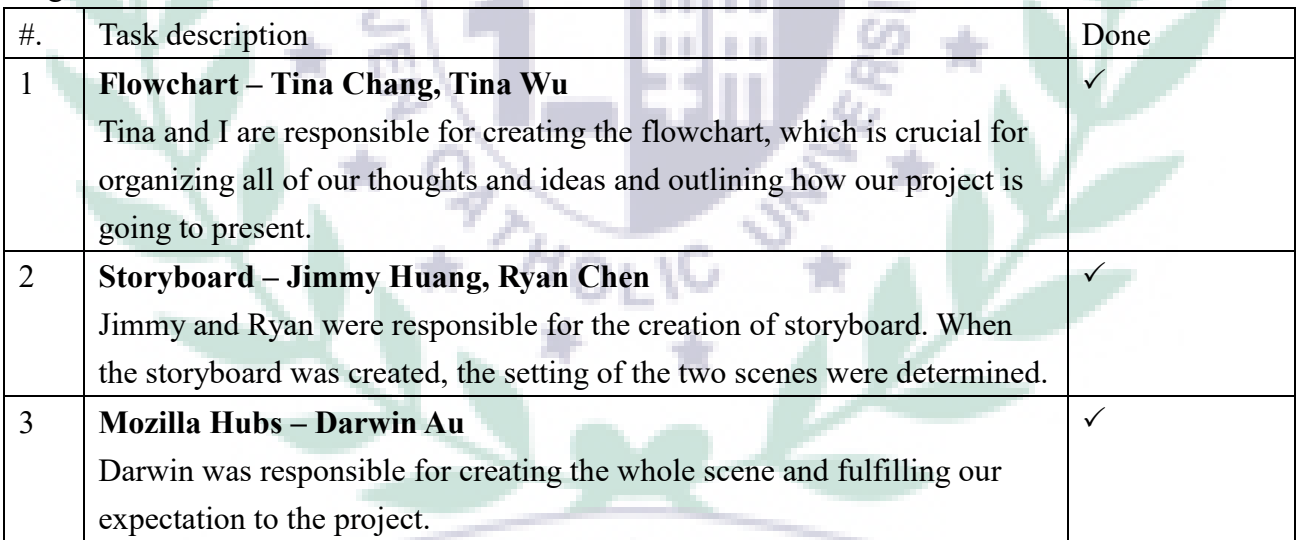

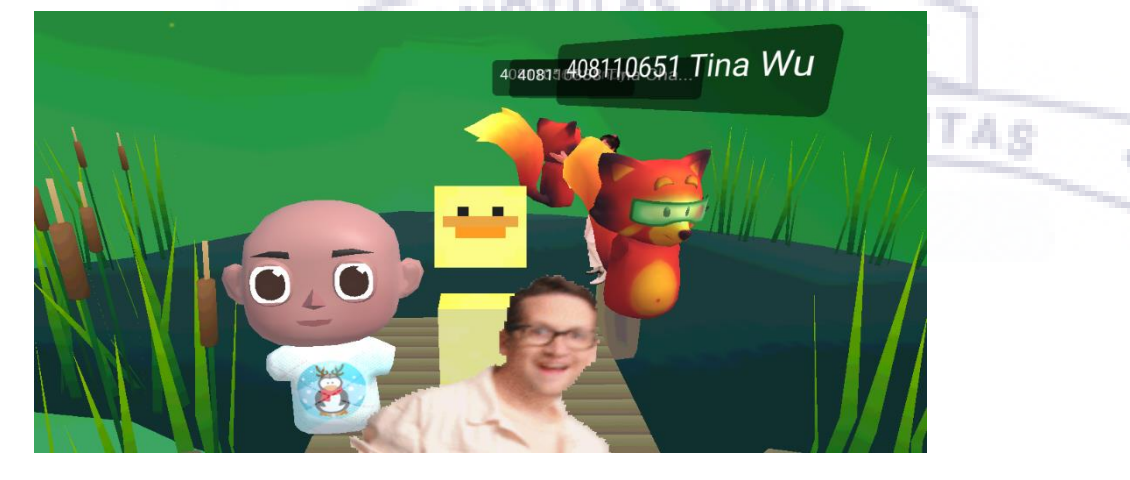

### 4. Problem solving solutions

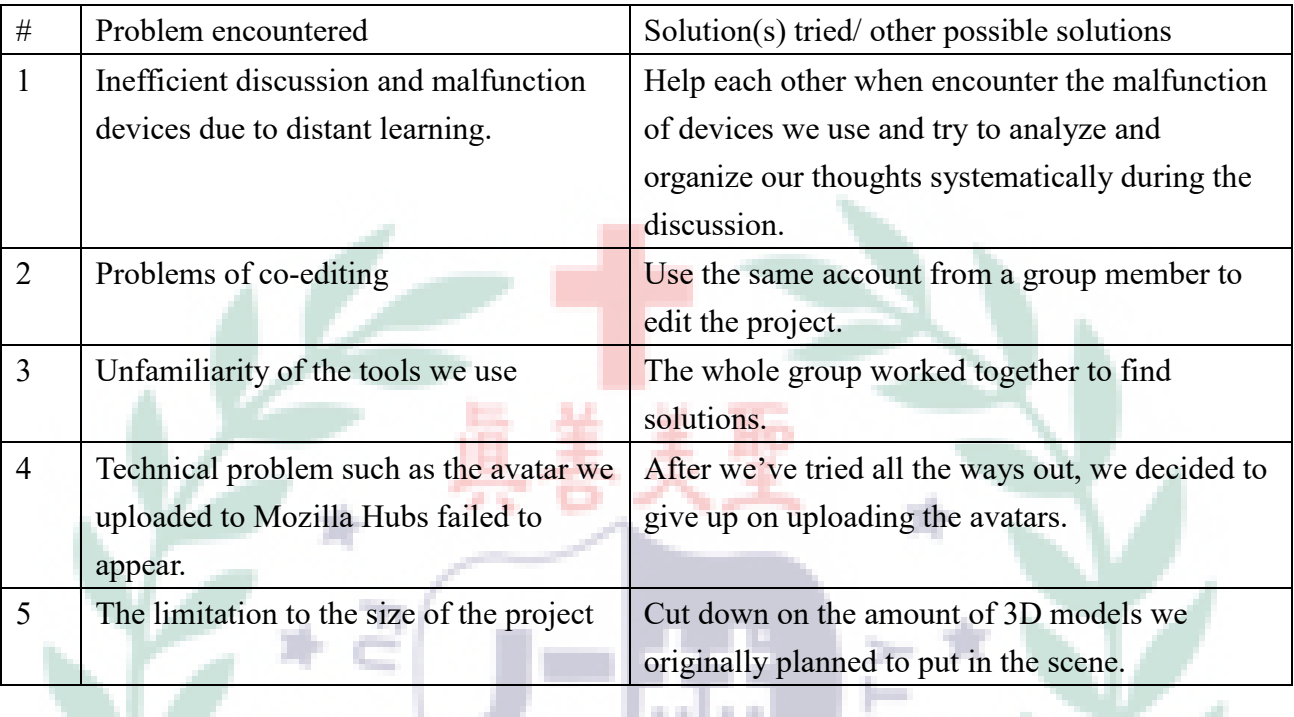

### 5. Lesson(s) learned.

### a. From trial and error

At the beginning of the course, I could not imagine I had the ability to learn how to use the several tools we use in this semester. Since I am not good at the computer technology and do not know anything about programming, I was anxious when selecting this course. I was afraid that I would fall behind my classmates. Thanks to the professor who tried to explain every technique as detailed as possible, and with the help of my team members who taught me step by step and reminded me of the functions to each tool when I had no idea how to accomplish the task assigned by the professor. I had a lot fun when creating the Storymaps, I think learning this tool gave me a brand-new idea of how to express a story to the audience, and it is quite helpful if I want to set up my own blog. The biggest challenge I encounter throughout the semester was at the time when learning how to use Jigspace. After I installed Jigspace in my laptop, every time when I use the app, my computer would be overheated and being shot down. Also, in order to turn the content of the Storymaps into 3D objects, each group member need to take responsible for a part of the content. However, with no access to co-editing in Jigspace, but we managed to finish the task successfully by using the same account from a group member. Overall, there are a lot of lessons I've learned from taking this course. I not only learned from my group members of their spirit and techniques in dealing with the tasks, I also stepped out of my comfort zone to learn the tools that I am not familiar with, and I hope that I can keep this courage and have faith in myself whenever I face any challenges.

#### b. From team member(s)

I think I am quite fortunate to have a group of team members who always provide their assistance whenever I'm in need of help. From my team member Tina Wu, I admire her not only because she is my best friend, she is also the one who always assist me when I do not understand the functions from the tools we use in this semester. Take Jigspace as an example, when I had no idea what type of 3D objects files I should download and how to use some functions of Jigspace, she was the one who taught me step by step, and she even made some instructional videos for me. Jimmy Huang and Ryan Chen were always active in all the discussions, and they provided valuable ideas to all the issues we discussed. They always motivate me to be more devoted into all the projects. And when I had no faith in myself to fulfill something, they always try their best to encourage me and lift up the spirit of whole team. What I appreciate the most to Darwin is that he volunteered to take the responsibility of creating the two scenes from Mozilla Spoke. When we had no idea how to start creating the project and feel anxious about the unfamiliarity to Mozilla Spoke, it was Darwin who told us that he had already looked for some usable setting that we could choose from. And whatever ideas and expectations we had to the project, he helped to fulfill all of them. I think the lesson I've learned from Darwin is the spirit of working hard and never give up on trying new things.

### c. From other team(s)

Throughout the whole semester, most of the time I am impressed by the works done by group 6. I remembered that most of the time group 6 was always the earliest group to finish the tasks assigned by the professor. And when they were sharing their works, they can always express their ideas and the distinguishing features of the works clearly and fluently. Of all the works done by group 6 in the semester, I think the one I like the most must be the Mozilla Hubs Scene Creation. They not only created the scene with sound effect, they also created several different avatars. It is the techniques they applied to their works and the design of the PPT slides that I can learn from. I'm not only impressed by the works from group 6, I also admired the teamwork spirit from them.

*<u>BALBA</u>* - 4

# 6. Most impressive conversation/ event.

I think the most impressive conversation throughout the whole project was the discussion that we finally decided what the interactive game we want to put in the scenes. We were quite excited when we planned to design the Q&A section to interact with the players. Originally, we thought we would be able to set up some buttons in the scene that players can click on to start the game and answer the list of questions. Although we failed to succeed in designing the game section as what we imagined it to be, we still had a lot of fun when discussing all the possibilities that we can add in this project, and all the expectations we want to fulfill in the settings.

#### **Your work including Storymap, Jigspace, and Mozilla hubs. Please screen capture your work and**

#### **give brief description.**

#### 1. Storymap: [The Viking Age](https://storymaps.arcgis.com/stories/1137271b3b2e49f68206dd998b5e0542)

#### Life in Viking Age

Life in the Viking Age was tough and sine in the vising rige was lought and<br>simple so people at that time needed<br>a lot of energy to make a living. We<br>can also learn that the Vikings would go seafaring, raiding, and pillaging.

Although the Vikings lived in harsh nces, they still ate well and circun cultivated the ability to raise food, this made them become skilled farmers, foragers, and beekeepers To preserve food to eat during the<br>cold winter, the Vikings managed to minimize what they create.

When it comes to working the farms, most of the crops the Vikings grew were things such as oats, barley, whent, and we vegetables. And there was also plenty of livestock scattered across the countryside, such as plenty of

In the Viking Age, the family would eat two meals a day, the dagmal as the day meal, which was served an hour after rising; and the other the natural as the night meal, which was served at the each of the working day.

For the day meal, the adults might est a bit<br>of some leftover stew with bread and fruit which was still in the cauld<br>row from the right before. The children would have portidge, dried fruit, or perhaps humernilik<br>particle

#### **Viking Food & Drink**

**VEHITS POOD & UTITS AND A SET AND A SET AND A SET AND A SET AND A SET AND A PROPERTY OF A SET AND ASSEMBLANCE AS A SET AND A DURE A DURE A DURE A SET AND A DURE A SET AND A DURE ASSEMBLANCE AS THE THAN WORK AND A SET ASS** 

l large part of the Viking diet consisted of<br>prain products, and bread would have been<br>mjoyed with every meal, though it is not like<br>he bread we eat nowadays.

the bread we eat nowadays.<br>The Vikings grew different Rinds of grains, through greater there is the most common grain is to grow the<br>interesting in the property and the most common grain to grow sealily. And in some<br>parts

First barley to grow: Greenland

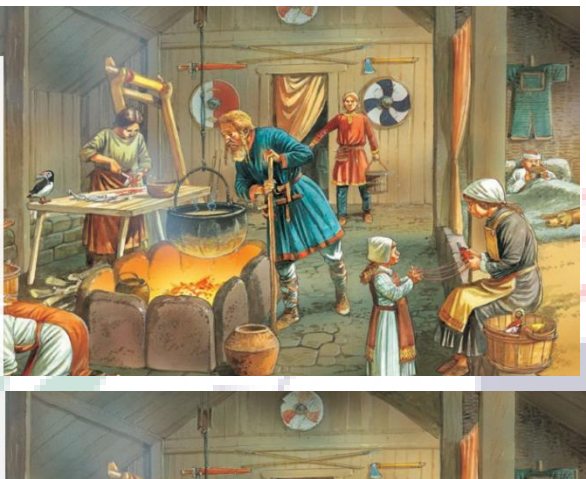

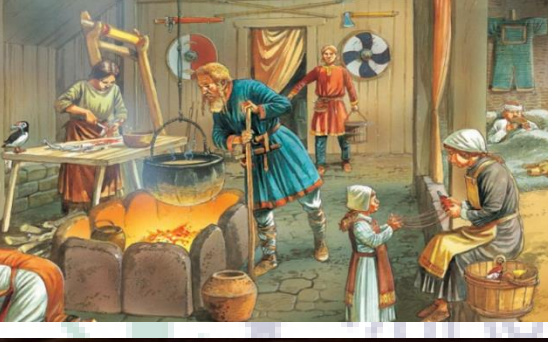

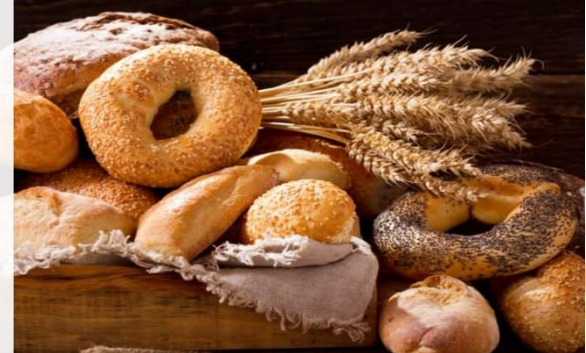

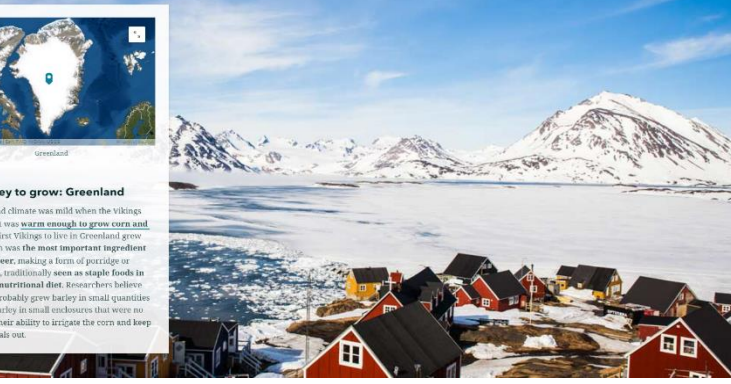

**Plattices and was the daily bread of the Vikings,**<br>Fathers and **strom ground oats or barriey**, by stading floor, eggs, and water, a simple dough<br>was made. By adding bonsy, it made the breads tastier. Tal bread was usually Sour dough bread It is a coarse bread which is made of rye, it is ı similar to today's Danish rye bread. **Unleavened bread** By adding water and a little salt with ground barley, it became alike flatbreads Once the unleavened bread cooled down it would get very hard, which made it unable to<br>be prepared in large quantities in advance.

a.

**Flathread** 

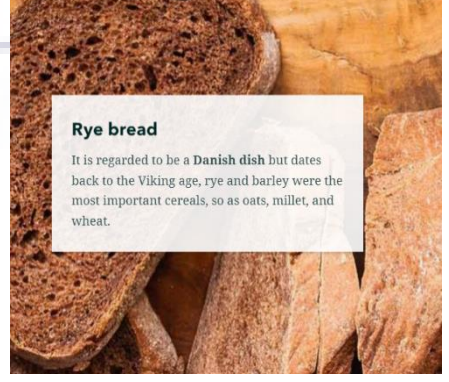

# <span id="page-12-0"></span>2. Jigspace: [The Viking Food](https://view.jig.space/?jig=2G50x1Z7&origin=Link&visibility=link&utm_medium=Jig%20Shared&_branch_referrer=H4sIAAAAAAAAAz2NTW%2BCQBiEf025NMqWsCw22RjSWF2lSY2kMV4IH1t4iyxk99W4%2FnqXg53DXGaemRZxNO%2B%2BfwbVzf%2BgmZuxqKQv%2FVqaDodxNgVmpmUNWla4dBUerCm5vZ2YN2hoQPHUVbwrGCjhDGj5hHh5qQtVtXlfoHOoOSNByEhECI0ooYyx0Ltgn%2Fdu%2BdLzLTSvh7ZwP%2F%2Bklr9Sa6n5JjQieSo2w%2B7QDYjp8R6rL7soU9vdjztLRbZiP1lshI1egk%2Bx%2BM626ar5SDbqmuwFTPADQsgp8e4AAAA%3D&%24web_only=true&_branch_match_id=702470600565057774&utm_source=internal-jigspace-app&utm_campaign=sharing)

- <span id="page-12-1"></span>3. Mozilla hubs:
	- The avatars I created:

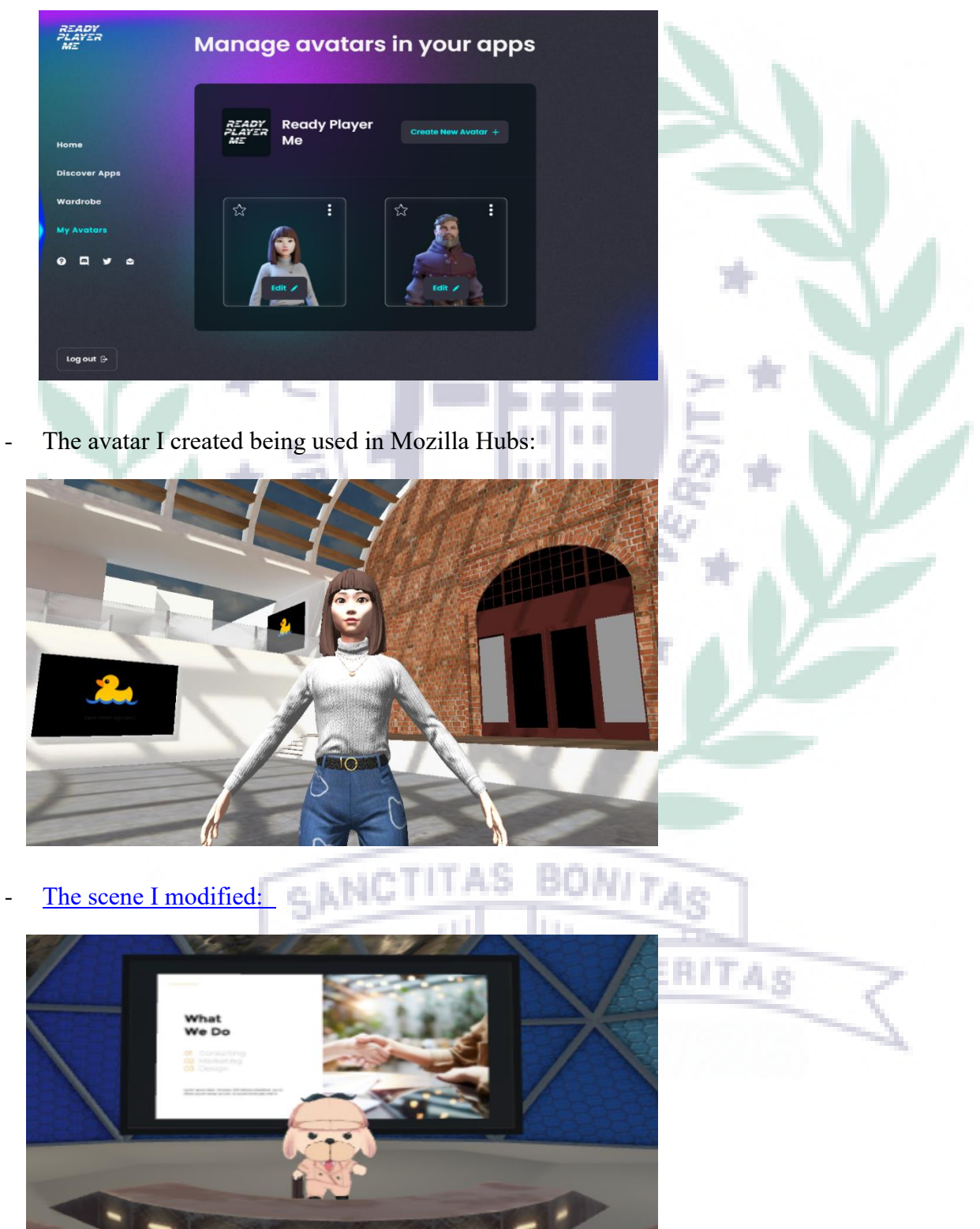

#### <span id="page-13-0"></span>**Final presentation PPT**

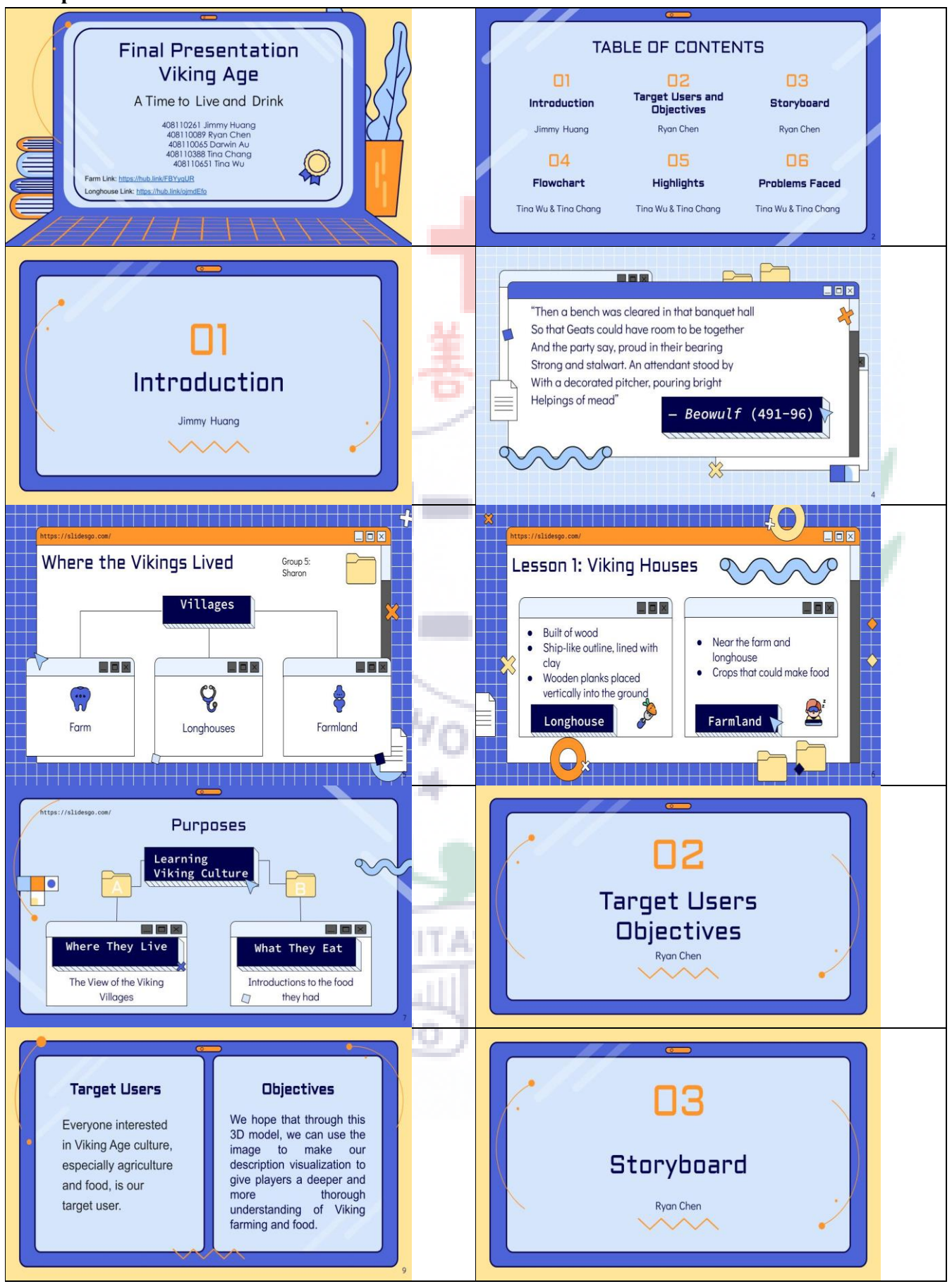

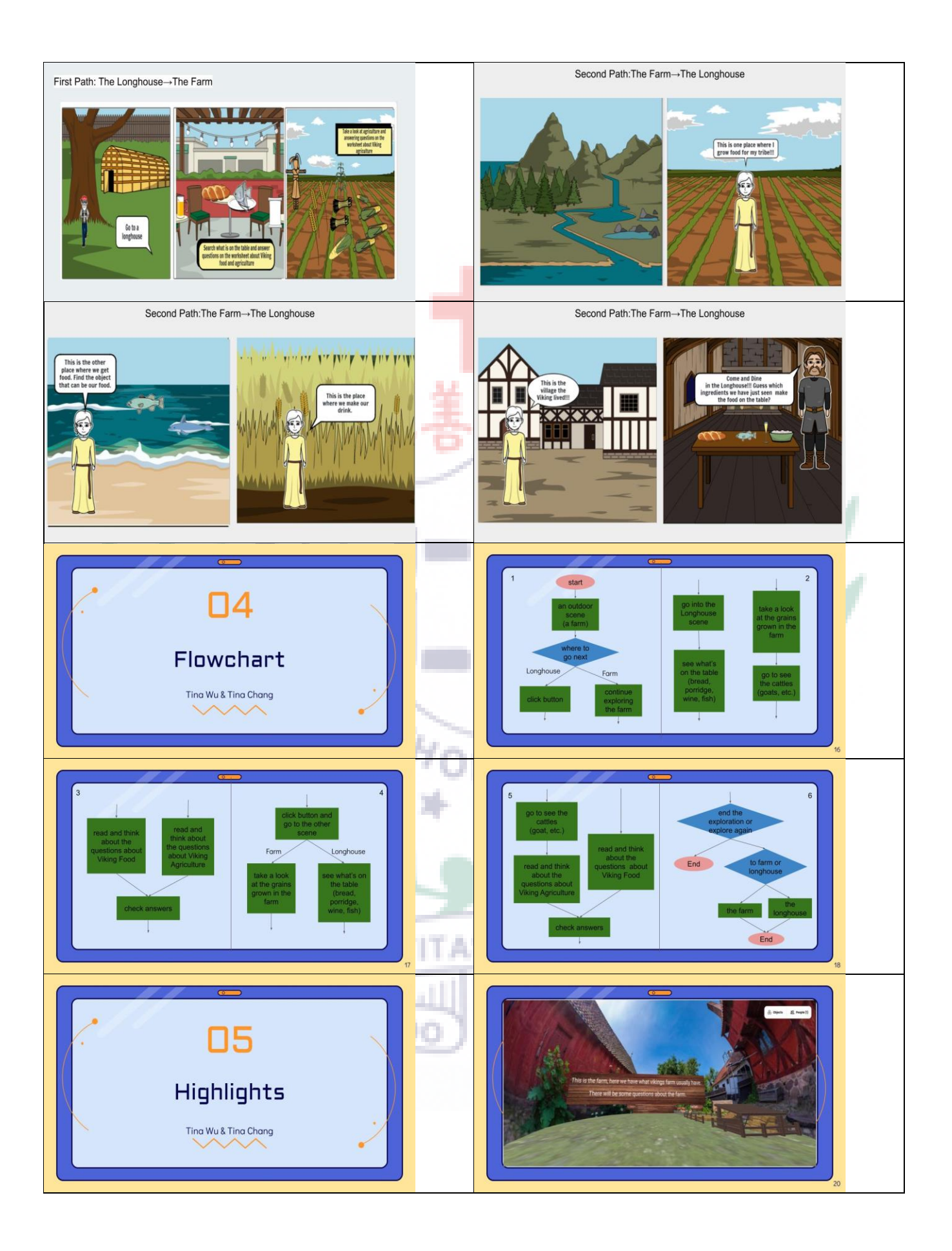

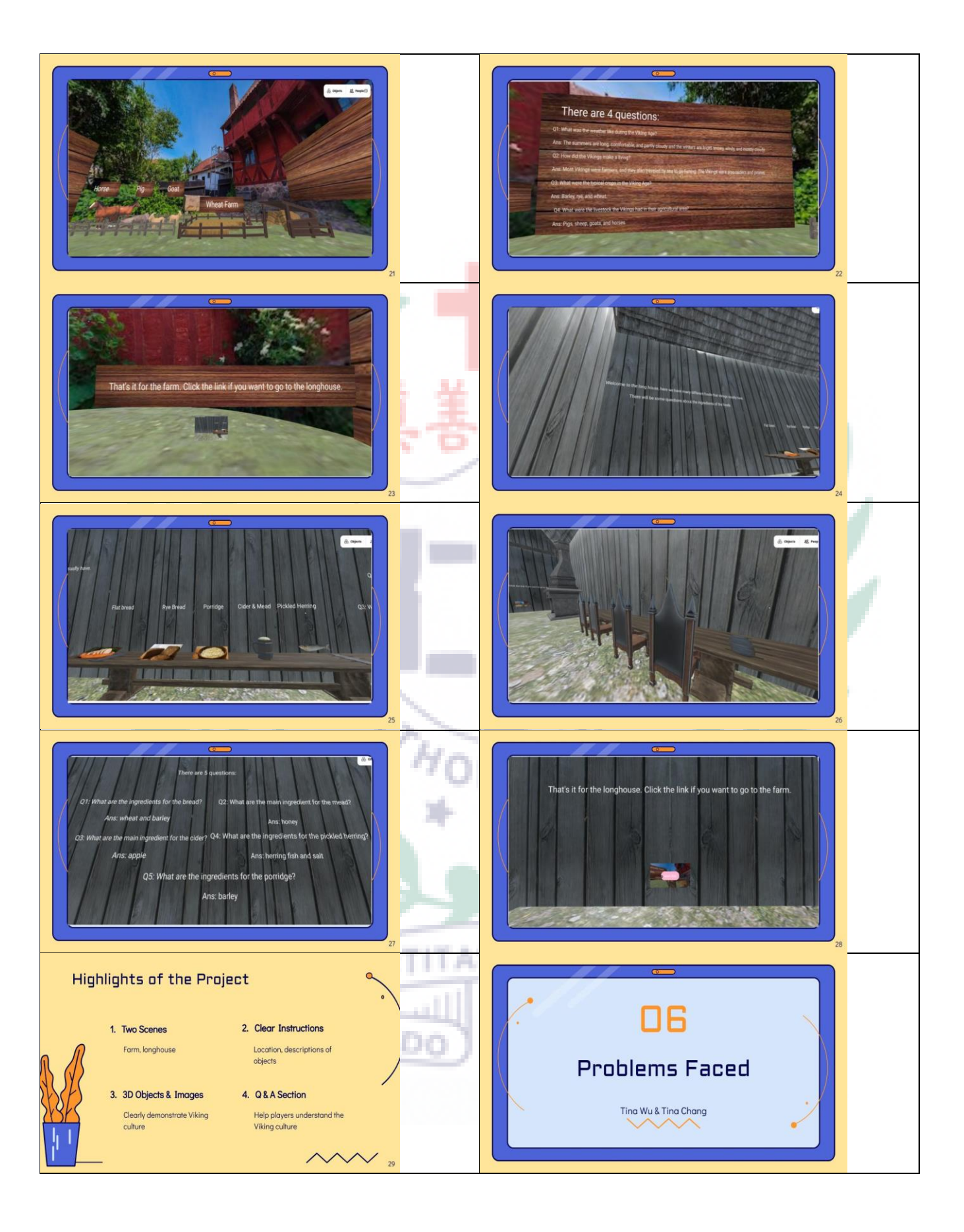

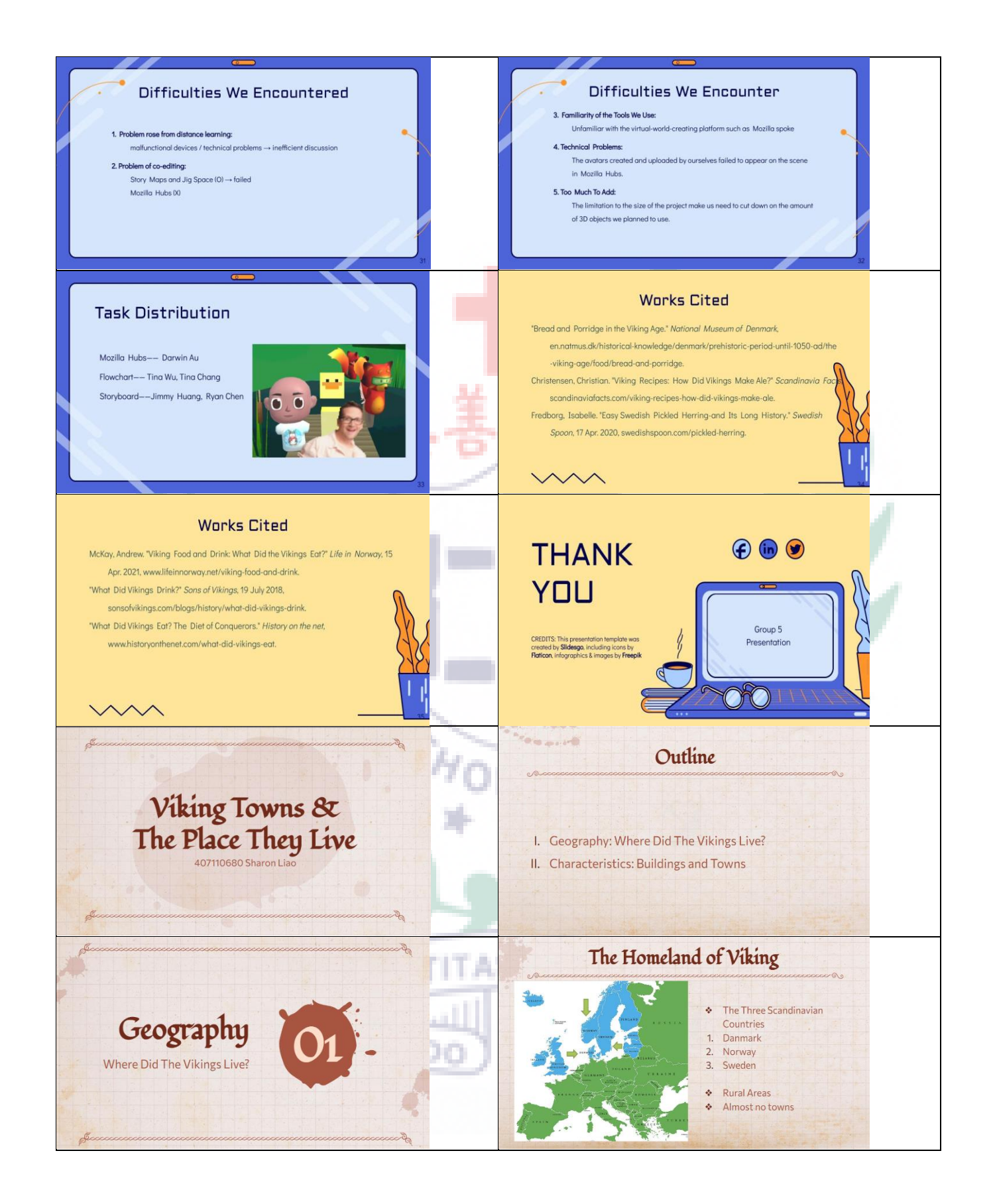

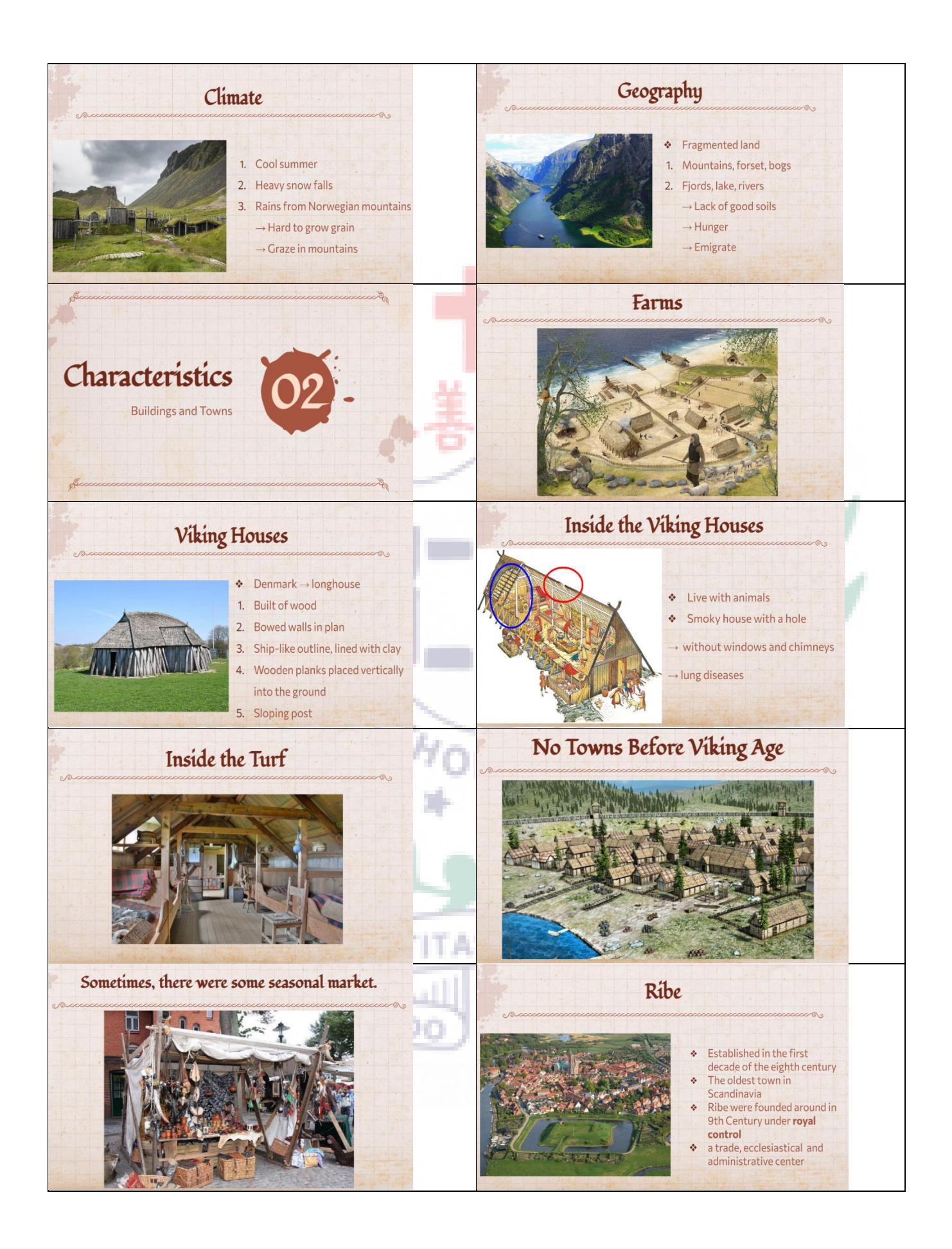

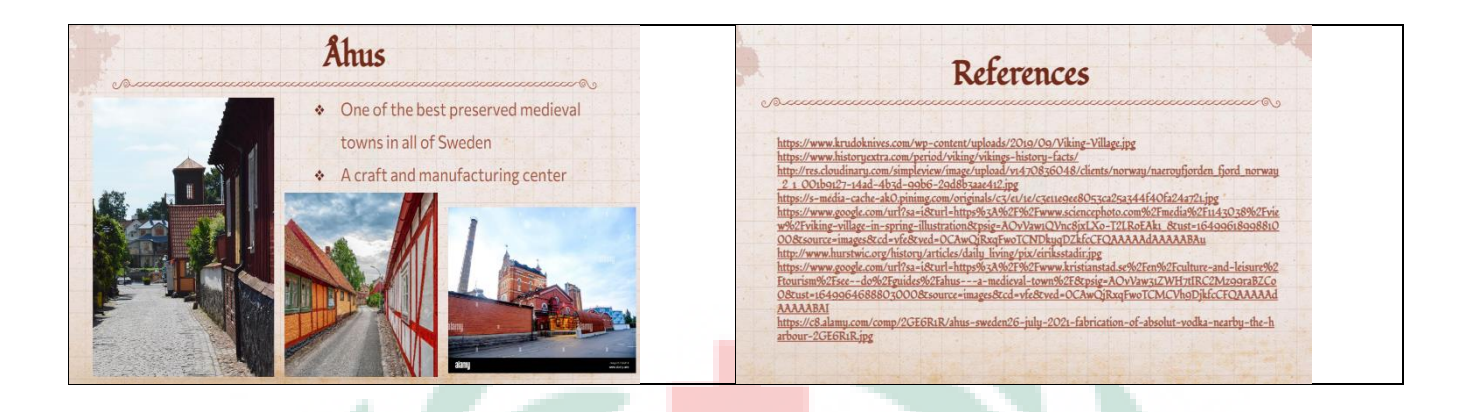

### <span id="page-18-0"></span>**Reflection and future study**

From the experience of the tools we used in this semester, including the Storymaps, Jigspace, Mozilla Hubs, and Mozilla Spoke, I think I did step out of my comfort zone when learning all these tools. I think I would never believe that I can successfully learn how to use these tools if I did not select this course. There is no regret in taking this course, and I appreciate having the chance to learn these tools with my group members who always show their support whenever I'm in need. With the interest of sharing articles on my social media account, learning Storymaps provide me with a new platform that I can share all my ideas on. Due to the pandemic, people nowadays spend more time working from home or studying at home, with Mozilla Hubs, it allows us to meet up in a virtual room and chat with each other, so I think it is a valuable experience to learn how to create a scene in Mozilla Spoke that can be uploaded to Mozilla Hubs for people to observe. Although I am still unfamiliar with some of the functions from Mozilla Spoke, it is definitely a tool that I would like to keep on learning in the future.

### <span id="page-19-0"></span>**Reference**

"Bread and Porridge in the Viking Age." National Museum of Denmark,

en.natmus.dk/historical-knowledge/denmark/prehistoric-period-until-1050-ad/the-viking-

age/food/bread-and-porridge.

Christensen, Christian. "Viking Recipes: How Did Vikings Make Ale?" Scandinavia Facts,

scandinaviafacts.com/viking-recipes-how-did-vikings-make-ale.

Fredborg, Isabelle. "Easy Swedish Pickled Herring-and Its Long History." Swedish

Spoon, 17 Apr. 2020, swedishspoon.com/pickled-herring.

Liao, Sharon. "Viking Towns and The Place They Live."

McKay, Andrew. "Viking Food and Drink: What Did the Vikings Eat?" Life in Norway, 15

Apr. 2021, www.lifeinnorway.net/viking-food-and-drink.

"What Did Vikings Drink?" Sons of Vikings, 19 July 2018,

sonsofvikings.com/blogs/history/what-did-vikings-drink.

"What Did Vikings Eat? The Diet of Conquerors." History on the net,

www.historyonthenet.com/what-did-vikings-eat.

PULCHRITUDE

VERITAS